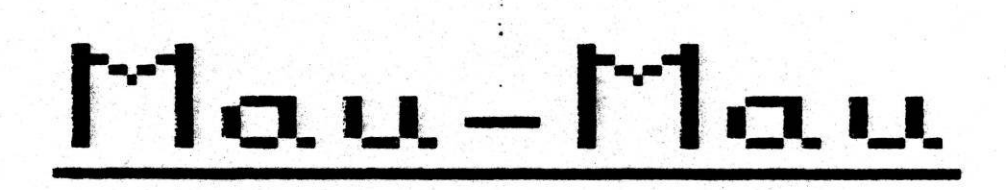

 $\cdot$ 

Ein Kartenspielprogramm für das EG2000 Colour-Genie

Copyright (c) 1982 by TCS<br>Geschrieben von Carsten Schmidt & Kalle Braun

Programm und Dokumentation sind urheberrechtlich geschützt !

# Anleitung zum Basic-Programm Mau-Mau SEITE l

### Laden von Mau-Mau:

 $\ddot{\phantom{a}}$ 

Schließen Sie Ihr Colour-Genie an den Cassetten-Recorder an. Legen Sie die Cassette ein und spulen Sie sie ggf. zurück. Halten Sie (MÖD/SEL) gedrückt und schalten Sie Ihr Colour-Genie an. Drücken Sie (RETURN). Geben Sie CLOAD ein und drücken Sie die PLAY-Taste an Ihrem Rekorder. Drücken Sie nun (RETURN). Während des Ladevorganges müssen wie üblich zwei Sternchen blinken. Für genauere Ladeinstruktionen siehe das heiligende Informationsblatt "Laden von Bändern auf dem Colour-Genie". Ist das Programm geladen, geben Sie RUN, gefolgt von (RETURN) ein.

#### Regeln von Mau-Mau;

Am Anfang des Spieles teilt der Computer die sieben Karten aus. Die oberste Karte liegt rechts in der Mitte.

Es gelten folgende Regeln:

- Auf ein As oder eine Acht darf nochmals abgelegt werden.
- Es gilt: Farbe auf Farbe, Zahl auf Zahl.
- Wird eine Sieben abgelegt, kann der Gegenspieler durch Bedienen einer Sieben die Anzahl der zu ziehenden Karten um zwei erhöhen. Kann der Gegenspieler keine Sieben bedienen, muß er soviele Karten ziehen, wie durch die schon abgelegte Anzahl der Siebener festgelegt wurde.
- Wer einen Buben ablegt, darf sich eine Farbe wünschen.
- Es gewinnt, wer als Erster alle Karten abgelegt hat.

### Spielverlauf von Mau-Mau:

Anmerkung: Aus Gründen der besseren Lesbarkeit wurde für die Farbe Kreuz nicht das auf der Tastatur vorhandene Kreuzsymbol verwendet, sondern ein deutlich als solches erkennbares Kreuz.

Der Computer teilt aus. Immer wenn Sie am Zug sind, meldet sich der Rechner rechts unten auf dem Bildschirm mit 'Dein Zug' und ein Stück des oberen Randes der ersten Karte blinkt. Die Karte, an deren Rand das Stück blinkt, kann mit der Links- oder der. Rechtspfeiltaste bewegt werden. Sobald die Karte blinkt, die Sie ablegen wollen, drücken Sie (RETURN). Die Karte wird gelegt. Sobald Sie gemäß den Regeln nicht mehr ablegen können, ist der Rechner am Zug. Wollen Sie eine Karte ziehen, drücken Sie die Hochpfeiltaste. Sie bekommen dann eine neue Karte zugeteilt. Dies geht allerdings nur einmal pro Zug. Wenn auch die gezogene Karte nicht paßt, ist der Rechner am Zug. Haben Sie einen Buben gelegt, erscheint unten rechts auf dem Bildschirm eine Tabelle der vier Farben. Drücken Sie die zugehörige Zifferntaste, um eine Farbe auszuwählen. Falls Sie oder der Rechner alle Karten abgelegt haben, wird angezeigt, mit wieviel Punkten Sie bzw. der Rechner gewonnen haben.

Anleitung zum Basic-Programm Mau-Mau SEITE 2

Hierbei gilt:

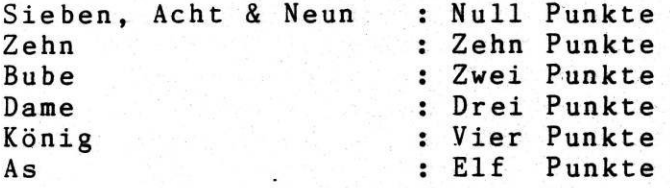

# Spielstrategie des Programms:

 $\mathcal{S}$ 

Dieses Kapitel soll erfahrenen Programmierern dabei helfen, das Programm zu verstehen. Es ist zum Verständnis des Spiels nicht notwendig.

Das Programm berechnet sämtliche möglichen Zugfolgen und ordnet diesen eine bestimmte Punktzahl zu. Die Zugfolge, welche die höchste Punktzahl erbringt, wird ausgewählt und abgelegt. Die Punktzahl errechnet sich folgendermaßen: Sieben : 1 Punkt (falls schon eine Sieben oben liegt, 20

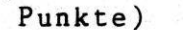

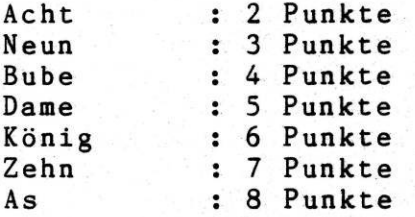

Dazu kommt die Anzahl der auf einmal ablegbaren Karten.